HOW TO USE BARCODE IN BILLING REGISTER?

## REQUIREMENTS

Please note that you would need a Barcode Scanner to be able to scan barcodes.

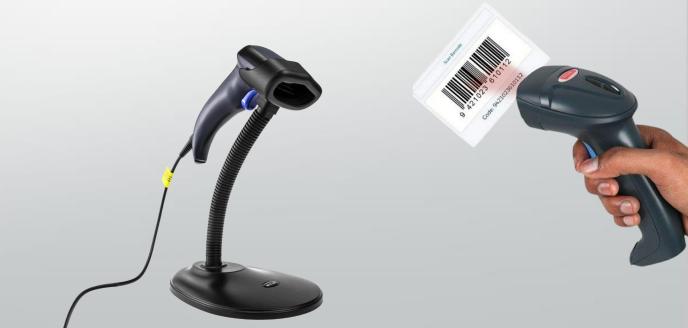

## **STAGES**

There are two stages in using Barcodes in Billing Register.

- 1. Assigning a Barcode to an item
  - a) Assigning a Barcode provided by a Manufacturer: described in detail in this document itself.
  - b) Assigning a Barcode generated by the user through Billing Register (for items which do not have barcodes (like unbranded/loose items):

Please refer to the Help Docs section of our website for detailed instructions on How to Print Labels or Stickers in Billing Register?

2. Using a Barcode in a sale

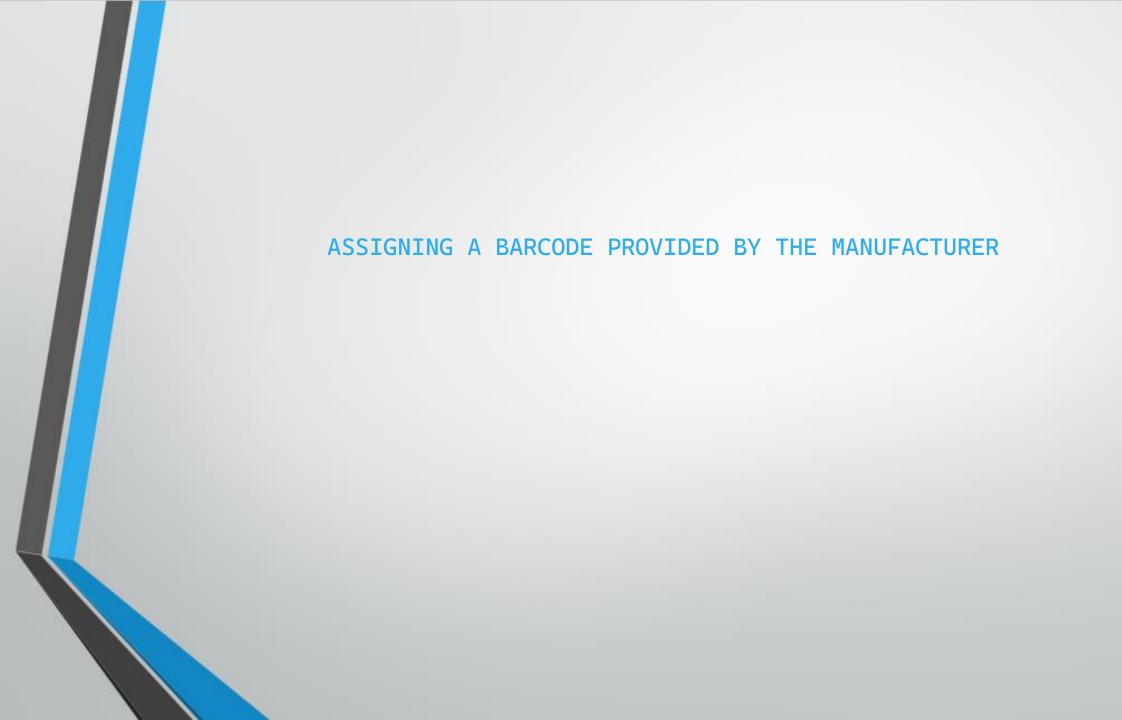

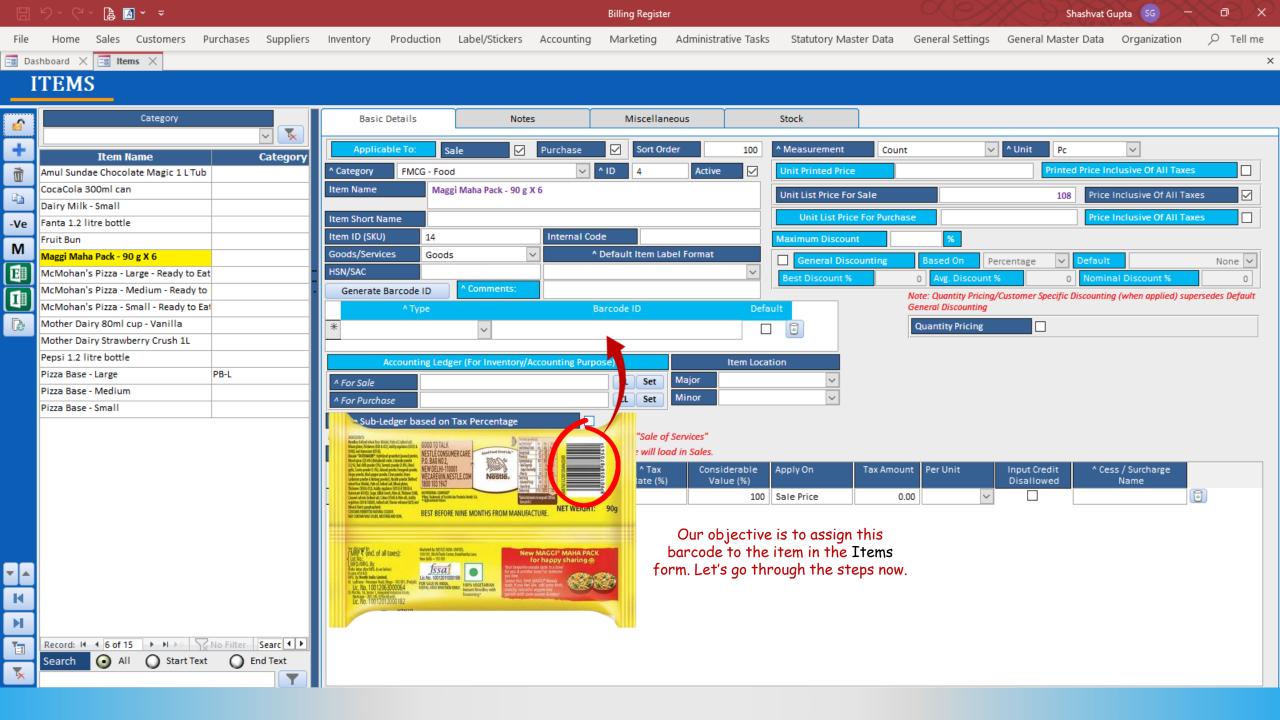

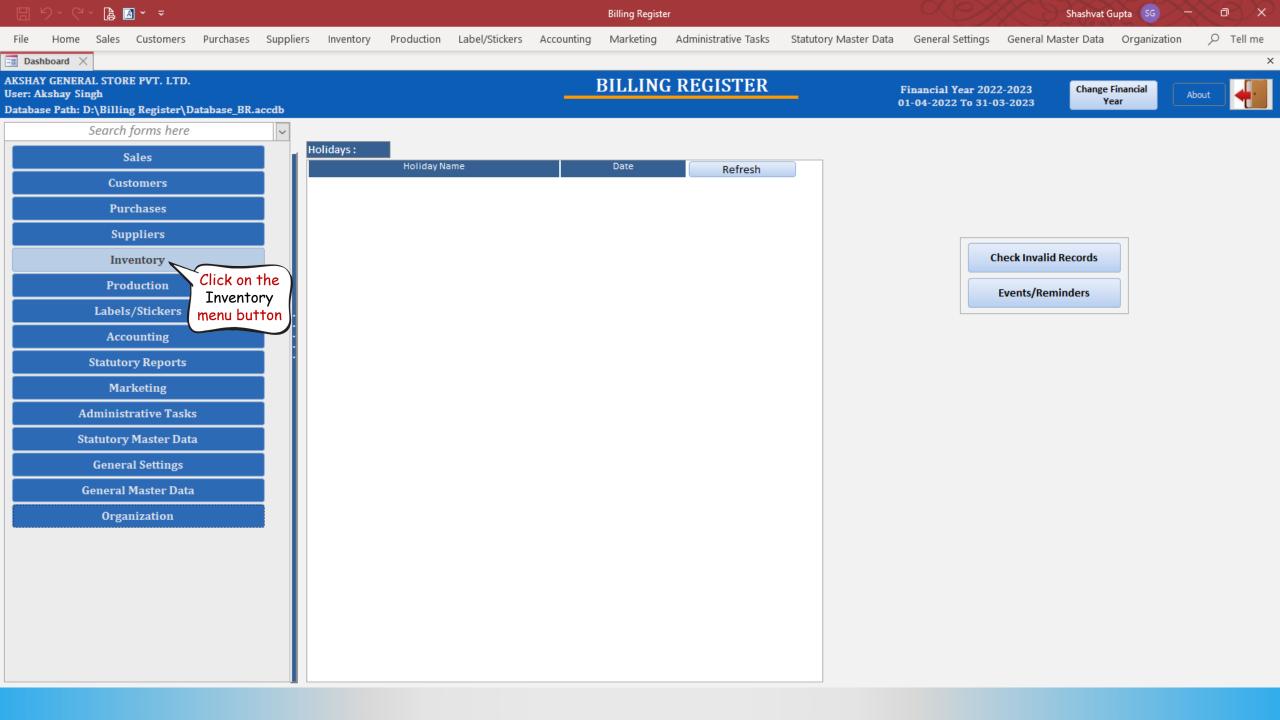

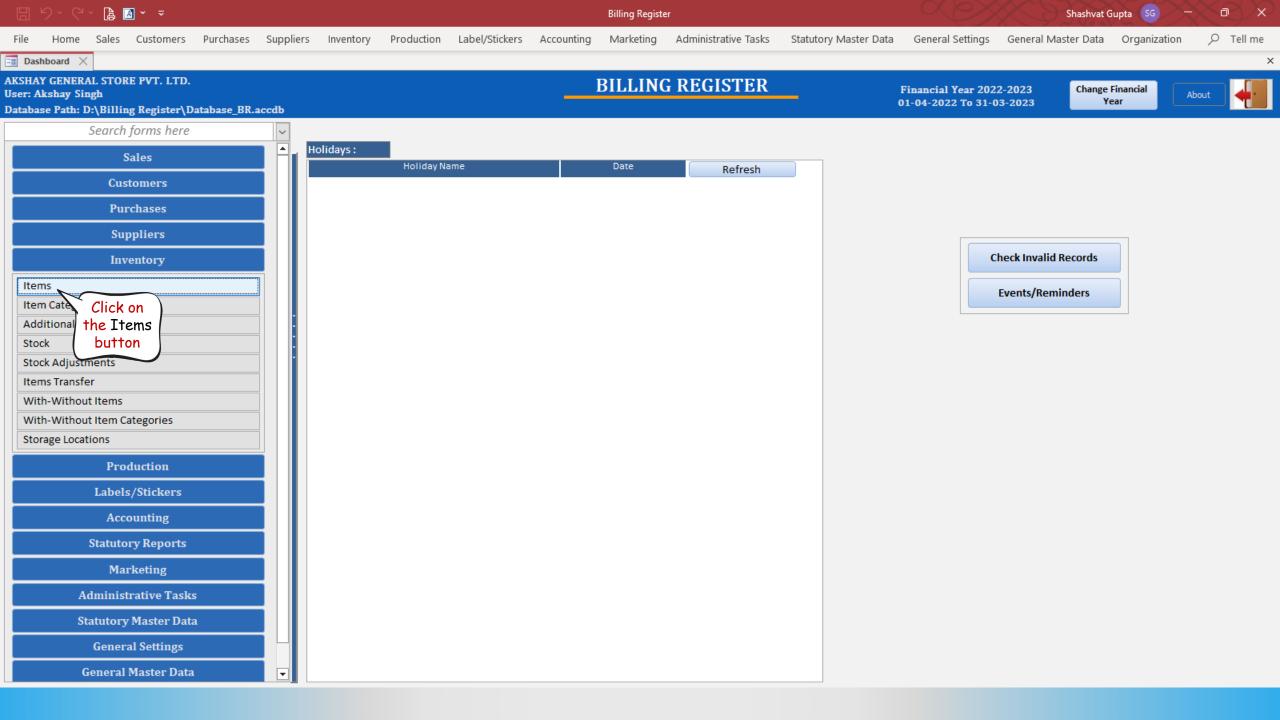

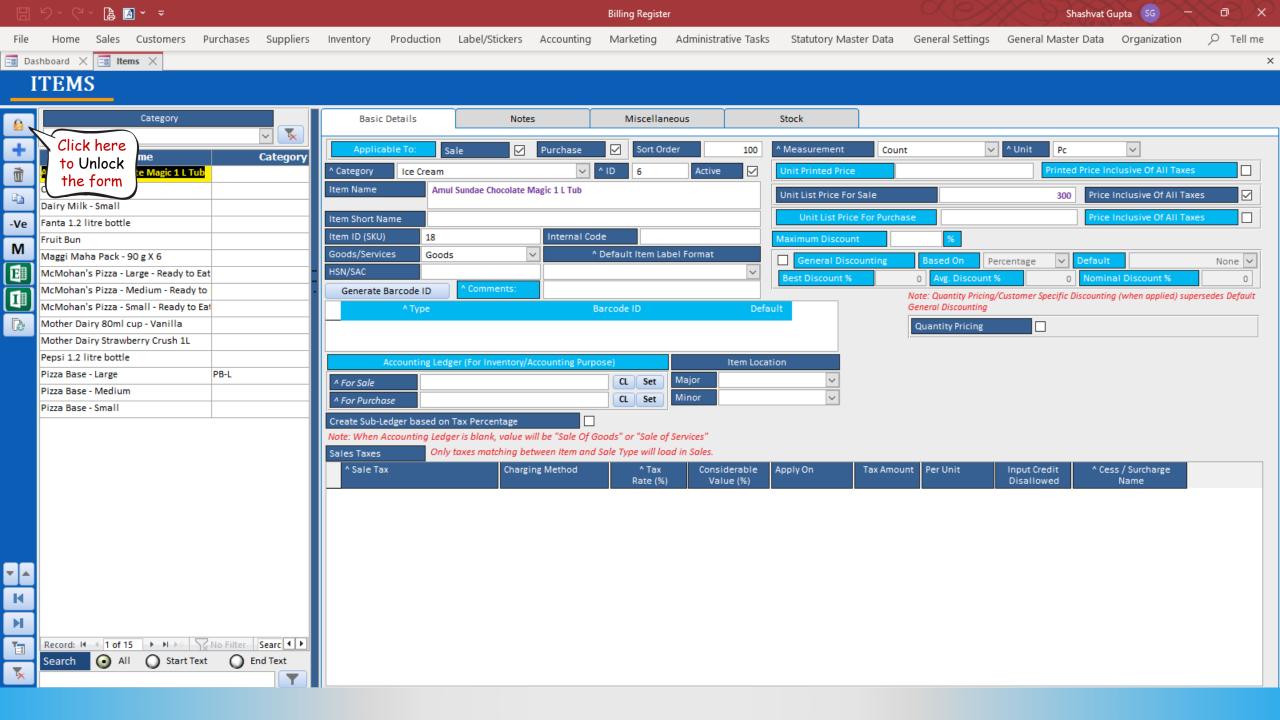

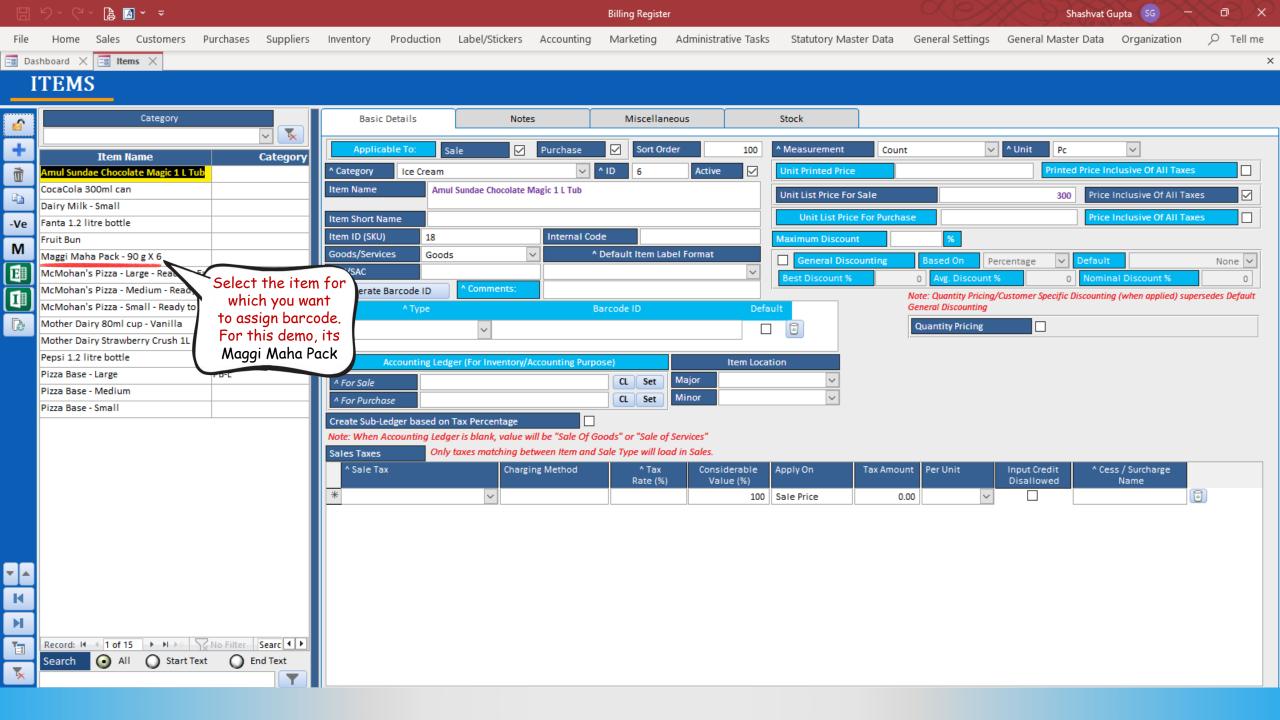

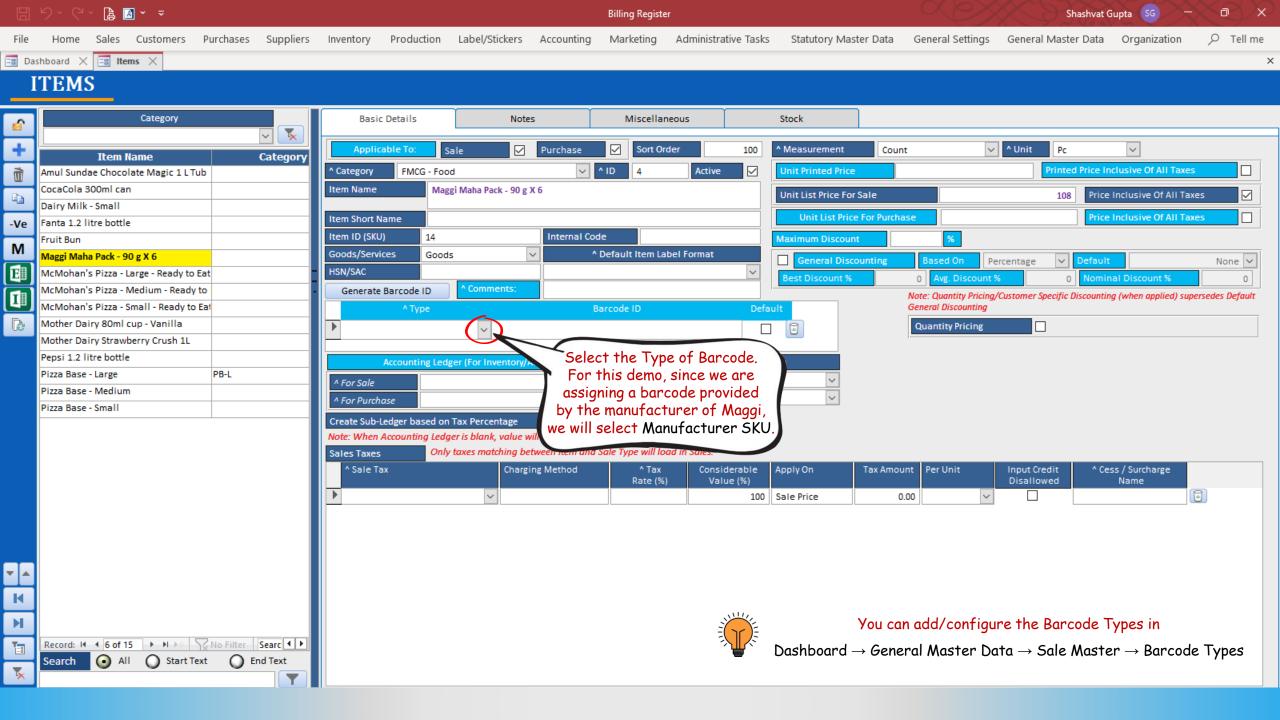

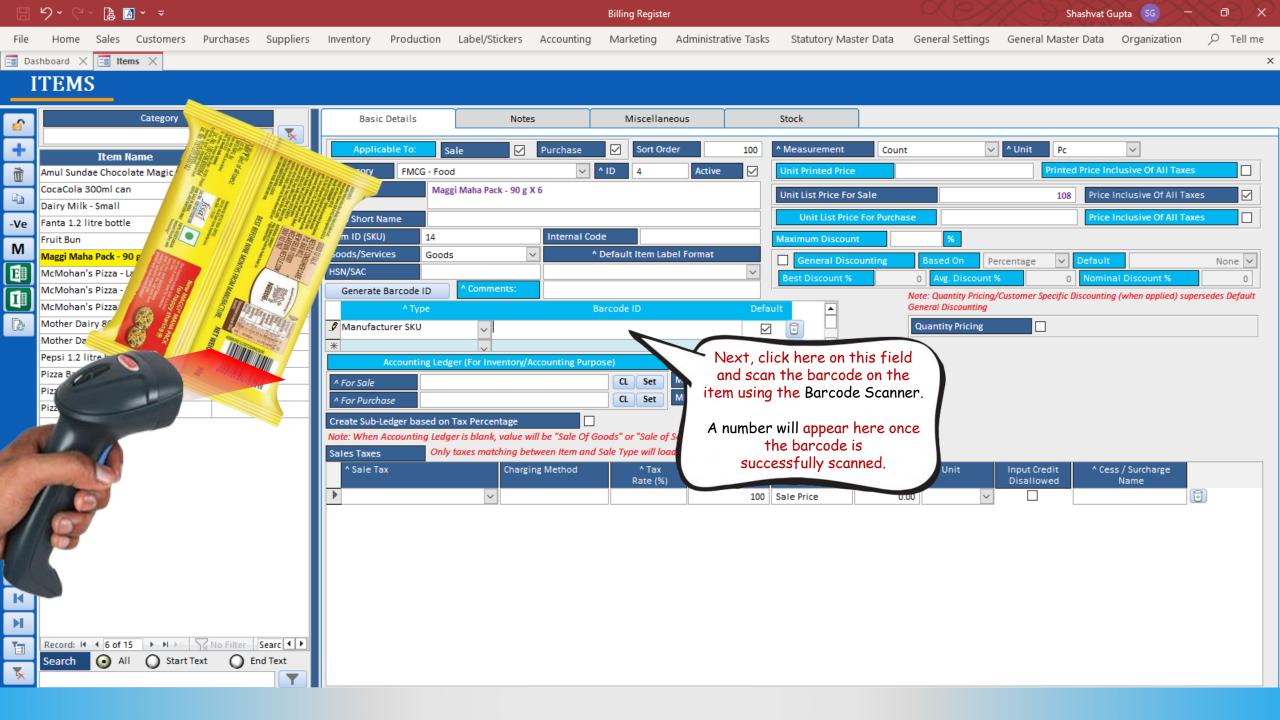

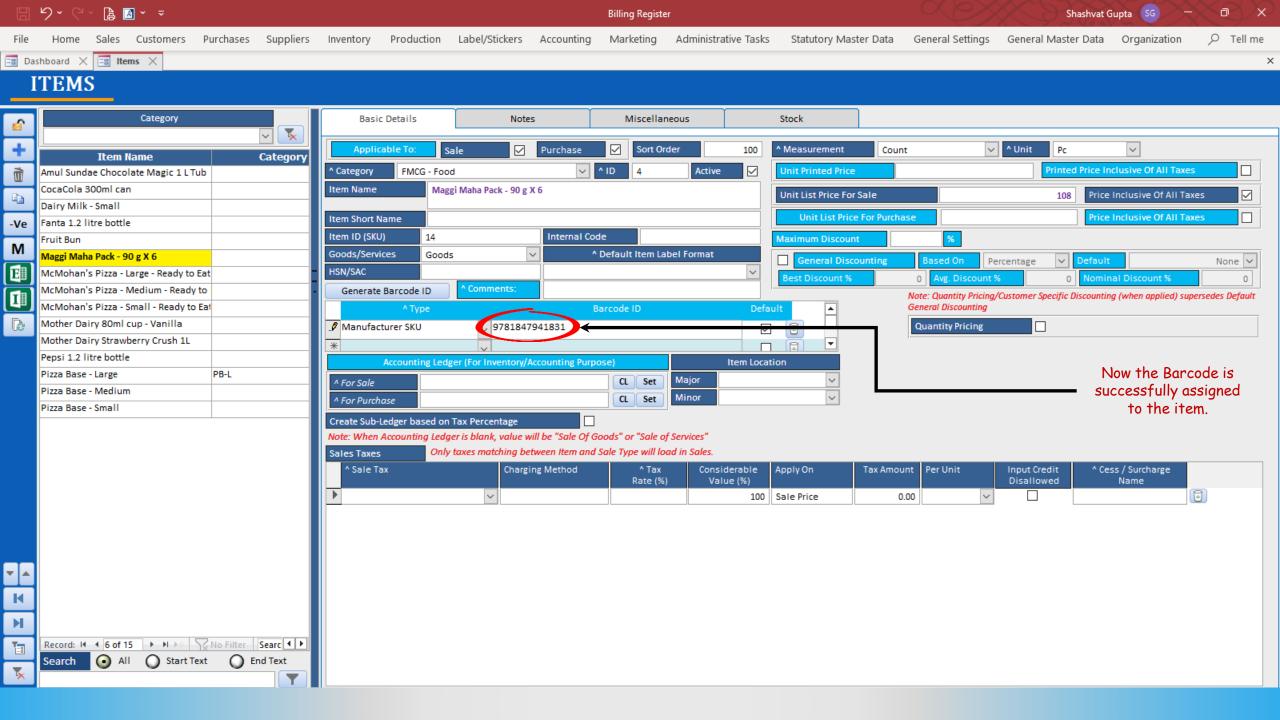

## USING A BARCODE IN A SALE

We are assuming that you already know how to add a sale in Billing Register.

If you don't, please refer to the Help Docs section of our website for detailed instructions on How to Add a Sale in Billing Register?

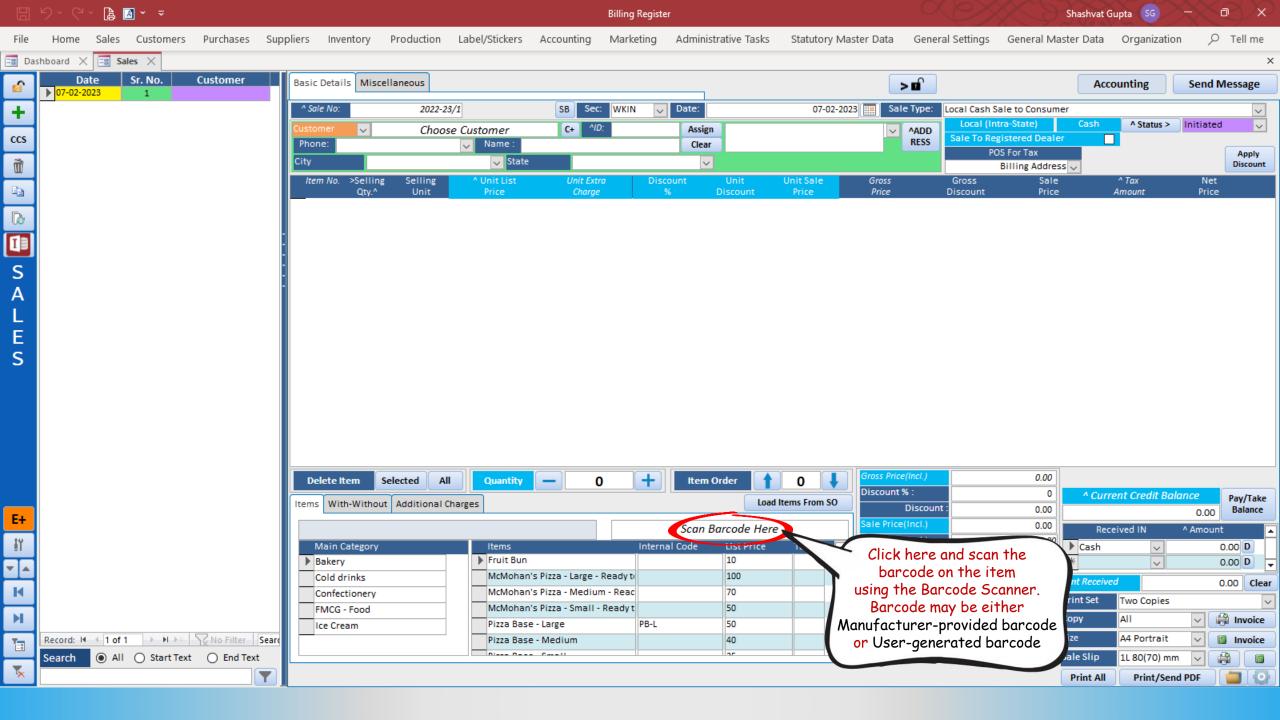

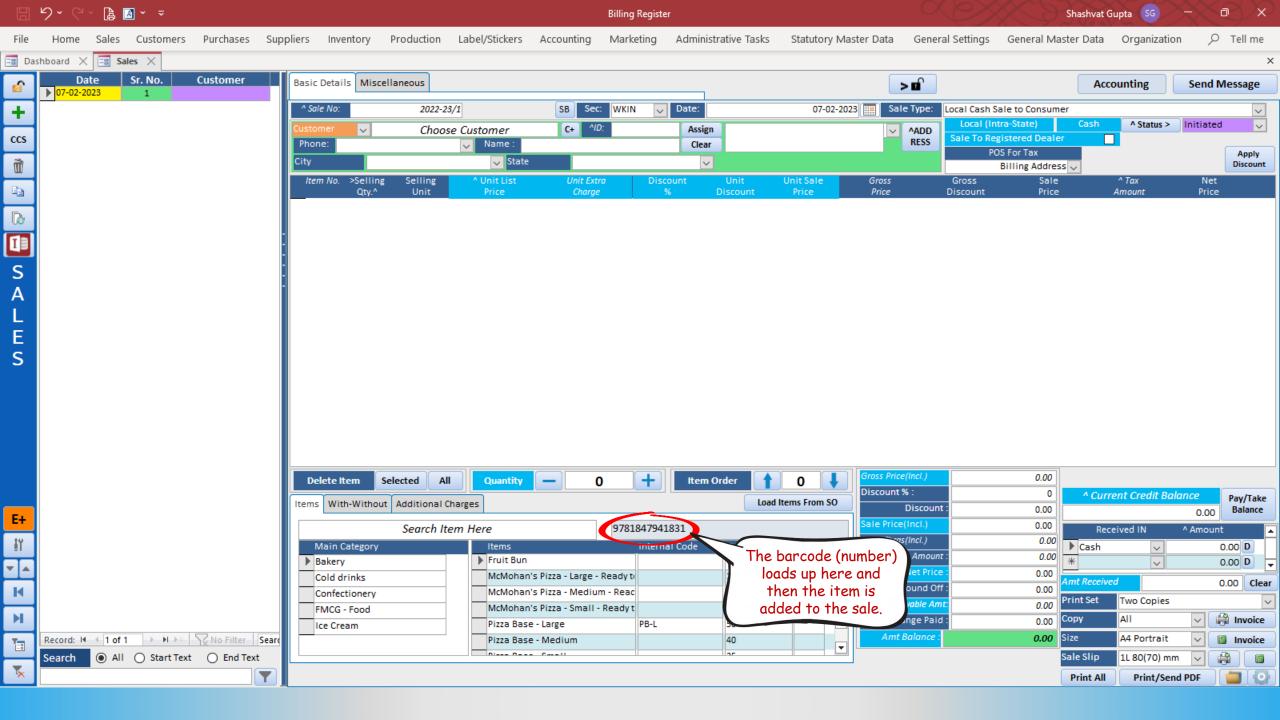

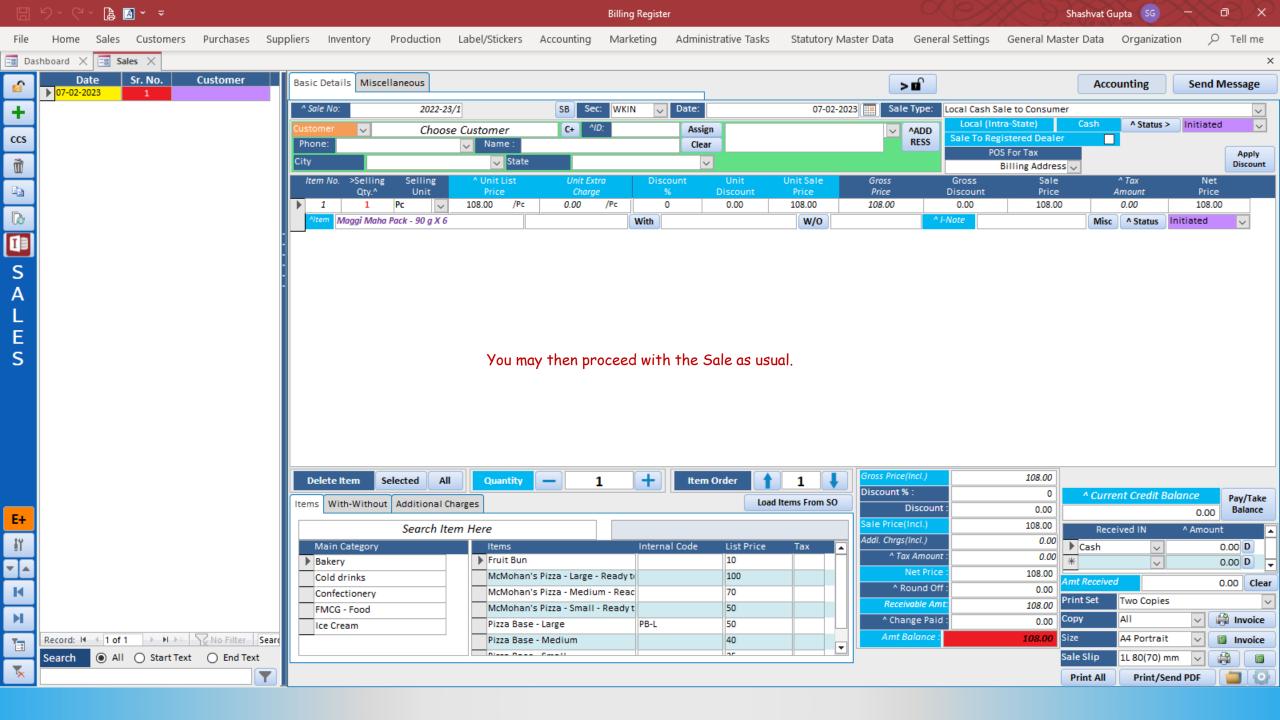